## **Digital audio in CM/ECF**

The U.S. District Court has implemented the ability to download and listen to select **Magistrate Judge Proceedings** from the official court docket via the Internet. Audio proceedings will be provided to attorneys of record via NEF which will provide the attorney one free download. Additional downloads will be available through PACER at a cost of \$2.40 per file, plus the cost of accessing the docket sheet or docket activity report.

#### **Limit personal information**

If information subject to the court's privacy policy is stated on the record, it will be available in the audio files this court makes available. Counsel and the parties are solely responsible for guaranteeing that pleadings and testimony comply with the court's rules requiring redaction of personal data identifiers. Avoid introducing personal data identifiers and other sensitive information into the record, unless absolutely necessary to prove an element of the case.

Also, be advised that courtroom deputies cannot redact audio files before they are placed on CM/ECF. Please take this into account when questioning witnesses or making other statements in court. If private information is mentioned during a hearing or trial, counsel may move the court to seal, restrict, or otherwise prohibit placement of the digital audio file of the hearing or trial on the Internet through the PACER system.

#### **Privacy policy**

The judiciary's privacy policy restricts the publication of certain personal data in documents filed with the court. The policy requires limiting the disclosure of social security and financial account numbers to the last four digits, using only initials for the names of minor children, and limiting dates of birth to the year.

### **Accessing audio from Notice of Electronic Filing (NEF)**

Each filing user that receives an NEF for a case receives one free download of the audio file. Follow the steps below to access the audio file.

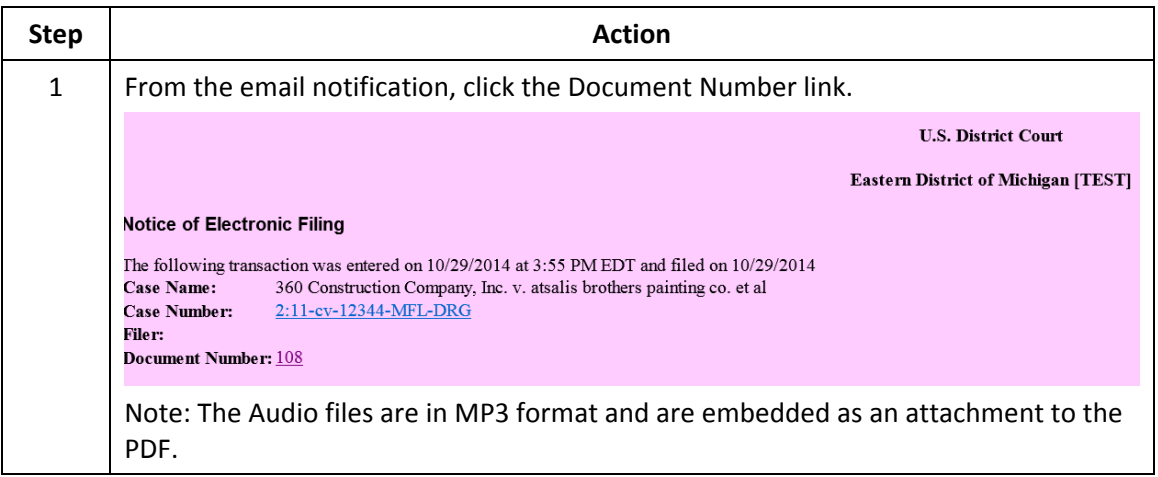

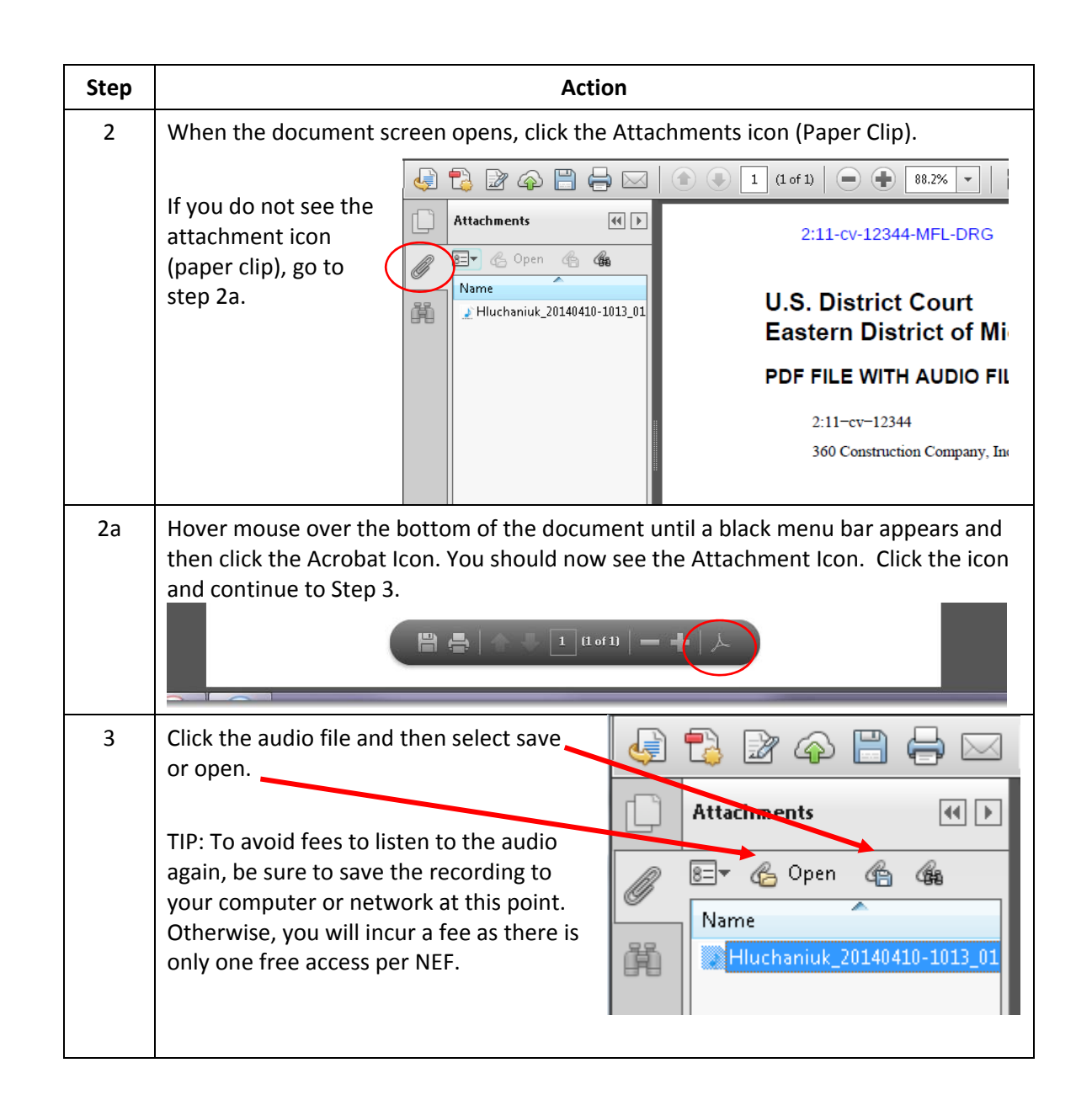

# **Accessing audio files from PACER**

As previously discussed, each filing user will receive one free download of the audio per NEF. If you failed to save the audio, or wish to access audio of a case in which you do not receive NEFs, you will need to run a docket sheet for that case.

Once the docket sheet is loaded, locate the audio you wish to download, click the document number and then follow the instructions from previous category, Accessing audio from NEF.

10/29/2014 (3) Audio File of Motion hearing held on 10/1/14 before Magistrate Judge Charles E. Binder. AUDIO FILE SIZE (7.8 MB) (VLun) (Entered: 10/29/2014) 10/29/2014 4 108 Mudio File of Motion hearing held on October 1st, 2014 before Magistrate Judge David R. Grand. AUDIO FILE SIZE (7.8 MB) (VLun) (Entered: 10/29/2014)

Note: **Indicates an audio file.**